## HP LaserJet, HP OfficeJet, HP PageWide - Service PINs

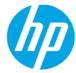

Modified Date: 07-26-2018

| Modified Date. 07-26-2018   |             |                |             |                |             |                |             |  |  |
|-----------------------------|-------------|----------------|-------------|----------------|-------------|----------------|-------------|--|--|
| Quick Reference Sheet (QRS) |             |                |             |                |             |                |             |  |  |
| HP LaserJet                 |             |                |             |                |             |                |             |  |  |
|                             | Mono Color  |                |             |                |             |                |             |  |  |
| Mono SFP                    |             | Mono MFP       |             | Color SFP      |             | Color MFP      |             |  |  |
| Product                     | Service PIN | Product        | Service PIN | Product        | Service PIN | Product        | Service PIN |  |  |
| M506<br>E50045              | 10050615    | M525           | 05052512    | M551           | 09055111    | M575           | 05057512    |  |  |
| M601                        | 10060111    | M527<br>E52545 | 11052715    | M552           | 04055215    | M577<br>E57540 | 11057715    |  |  |
| M602                        | 10060211    | M630           | 09063014    | M553<br>E55040 | 04055315    | M680           | 04068014    |  |  |
| M603                        | 10060311    | M631<br>E62555 | 05063117    | M651           | 04065114    | M681<br>E67550 | 05068117    |  |  |
| M604                        | 04060415    | M632<br>E62565 | 05063117    | M652<br>E65050 | 05065217    | M682<br>E67560 | 05068117    |  |  |
| M605                        | 04060515    | M633<br>E62575 | 05063117    | M653<br>E65060 | 05065217    | M775           | 11077512    |  |  |
| M606                        | 04060615    | M725           | 05072513    | M750           | 11075013    | M855           | 11085513    |  |  |
| M607<br>E60055              | 05060717    | M830           | 10083013    | CP4025         | 11402509    | M880           | 11088013    |  |  |
| M608<br>E60065              | 05060717    | M4555          | 04455511    | CP4525         | 11452509    | CM4540         | 11454010    |  |  |
| M609<br>E60075              | 05060717    |                |             | CP5525         | 11552010    |                |             |  |  |
| M712                        | 11071212    |                |             |                |             |                |             |  |  |
| M806                        | 10080613    |                |             |                |             |                |             |  |  |
| P3015                       | 07301509    |                |             |                |             |                |             |  |  |
|                             |             |                |             |                |             |                | 1           |  |  |

| HP OfficeJet |             |           |             |  |  |  |
|--------------|-------------|-----------|-------------|--|--|--|
| Со           | lor SFP     | Color MFP |             |  |  |  |
| Product      | Service PIN | Product   | Service PIN |  |  |  |
| X555         | 04055514    | X585      | 04058514    |  |  |  |
| _            |             |           | -           |  |  |  |

| HP PageWide         |          |           |             |  |  |  |
|---------------------|----------|-----------|-------------|--|--|--|
| Co                  | olor SFP | Color MFP |             |  |  |  |
| Product Service PIN |          | Product   | Service PIN |  |  |  |
| PW 556              | 05055616 | PW 586    | 05058616    |  |  |  |
| PW 765              | 09076517 | PW 780    | 09078017    |  |  |  |
| E75160              | 09076517 | PW 785    | 09078017    |  |  |  |
|                     |          | E77650 -  |             |  |  |  |
|                     |          | E77660    | 09078017    |  |  |  |

<sup>\*</sup>SFP: Single function printer

<sup>\*</sup>MFP: Multifunction printer

<sup>\*</sup> PW: PageWide

### Convert the Service ID into a calendar date

Review the standard format and decode formula that applies to all HP products that utilize the born-on date (Service ID).

- Format: YYDDD
- YY = Year component (base 1990)
- DDD = Other component of the Year, from which number of days and months are derived.

#### How to convert the Service ID into a calendar date?

```
    If 0 <= YY <= 9, then Year = YY + 1990</li>
    Example: YY = 08, then Year = 8 + 1990 = 1998
    OR
    If 10 <= YY <= 37, then Year = YY + 1990</li>
    Example: YY = 11, then Year = 11 + 1990 = 2001
    OR
    If 38 <= YY < 90, then Year = YY + 1960</li>
    Example: YY = 39, then Year = 39 + 1960 = 1999
    OR
    If YY >= 90, then Year = YY + 1900
    Example: YY = 98, then Year = 98 + 1900 = 1998
```

2. Date = DDD divided by 30, plus one if there is a remainder, equals the month. The remainder is the date.

#### Examples:

- DDD = 280, then 280/30 = 9...10
   As there is a remainder, month = 9 + 1 = 10
   The Date = Oct. 10
- DDD = 360, then 360/30 = 12 (no remainder) The Date = Dec. 30

# Preboot menu options (QRS)

| Futures                                                                                                    | Smart                                                                                                    | Caution                                                                                                    |                                                                                                    |
|----------------------------------------------------------------------------------------------------|----------------------------------------------------------------------------------------------------|----------------------------------------------------------------------------------------------------|----------------------------------------------------------------------------------------------------|
| Attention The FutureSmart products use and changes the functionality of Example: Clean Disk IS NOT the Initialization. It will disable the p                                                                                                    | f options dramatically. same as Disk                                                                                                    | NOTE: Only for products installed with an optional hard-disk drive.  1) Clean Disk (Format Disk)  This feature does not perform the same functions as a Disk initialization on Non-FutureSmart products.  This feature will completely disable the printer and will require firmware to be reloaded through the Pre Boot menu to recover the device |                                                                                                    |
| Please see Caution Service Mode Pin Enter Product Pin PreBoot Menu                                                                                                    |                                                                                                    | Do not use this feature unless instructed by the Product Division.                                                                                                    |                                                                                                    |
| Keypad control panel:  1. Turn the poduct on.  2. Press Stop when Ready, Data, and Attention LEDs illuminate solid.  3. Press the "3" and "9" buttons to scroll through menu.  Press the "6" button to select an item.                                     | Touchscreen control panel:  1.Turn the product on. The HP logo displays on the product control panel.  2. When a "1/8" with an underscore displays below the HP logo, touch the HP logo to open the Preboot menu.  3. Use the arrow buttons on the touchscreen to navigate the Preboot menu.  4. Touch the OK button to select a menu item. | Partial Clean.  This feature will remove all customer settings and configurations and will also delete the firmware from the active partition of the hard drive.  This should only be performed for reasons documented in the product specific service manual.                                                                                      |                                                                                                    |
| 1. From the PreBoot menu, select 2. Select Startup Options. 3. Select Cold Reset. 4. Touch the Home button to re Continue will be highlighted. Touch OK to restart and execute NOTE: NVRAM Initialization not suppor Replaced with Restore Factory Starts. | ect <b>Administrator</b> .  turn to the Main Menu.  e the Cold Reset.  ted.                                                                                                    |                                                                                                    | Printer Quick Reference Sheet<br>(Edited by Tech Mktg)  Document Link:<br>https://support.hp.com/wps/hp-skp-<br>portlets/document/manuals/attac<br>hments/83/c04836805.pdf |

© Copyright 2018 HP Inc. The information contained herein is subject to change without notice. The only warranties for HP products and services are set forth in the express warranty statements accompanying such products and services. Nothing herein should be construed as constituting an additional warranty. HP shall not be liable for technical or editorial errors or omissions contained herein.